# 화학반응식 완결하기 SIM 사용지침서

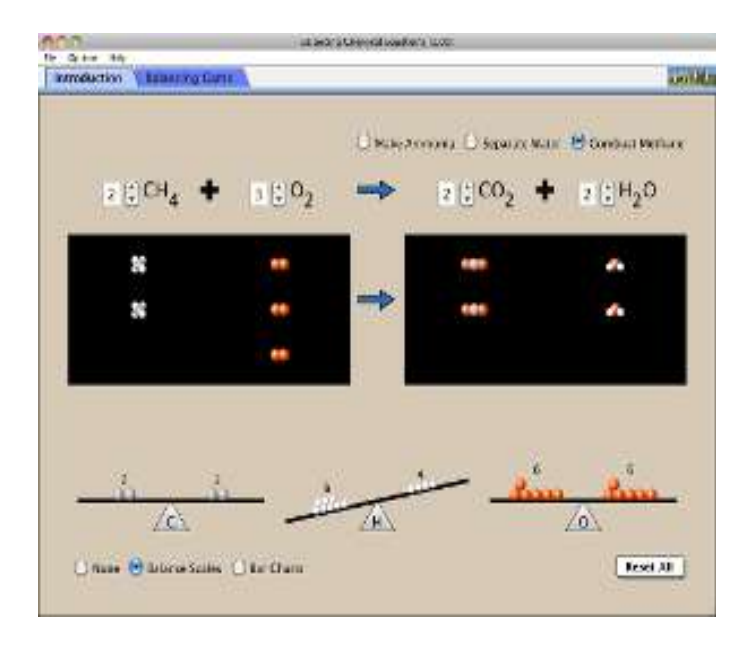

## 시뮬레이션 개요

화학 반응식이 완결되었는지 어떻게 알 수 있는가? 반응식을 완결하기 위해 무엇을 바꿀 수 있나? 자신의 생각을 테스트하기 위해 게임을 해보라!

## 주요 주제

화학 반응 > 화학 반응식 > 화학 반응식 완결하기

# 학습 목표

- ▶ 화학 반응식을 완결한다.
- 화학 반응에서 각 원소의 원자수가 보존됨을 인식한다.
- 화학 반응식에서 계수와 하첨자의 차이를 기술한다.
- 물질의 분자적 표현을 기호로 번역한다.

#### 작동 방법

#### < 안내편 >

- 1. 화학반응(암모니아 제조, 물 분해, 메탄 연소) 하나를 라디오 버튼을 클릭하여 선택한다.
- 2. 왼쪽 아래의 "반응식 완결 저울"이나 "막대 그래프"를 선정한 저울에는 각 원자들이 나타 나고 그래프에는 막대가 나타난다. 만일 이들 팝업 창이 필요 없을 경우에는 "없음"을 선 택한다.
- 3. 각 분자식 앞에 있는 계수를 그 계수 오른쪽에 있는 작은 점으로 조정하여 반응식을 완 결한다.
- 4. 반응식이 완결되면 노란색의 웃는 얼굴이 나타난다.
- 5. "모두 초기화"를 클릭하면 처음 상태로 돌아 간다.

#### < 반응식 완결게임편 >

- 1. "게임 세팅'판에서 우선 레벨(수준)을 1, 2, 3 중에서 선정한다.
- 2. 게임 시간을 설정하려면 시계의 "켜기"를 선정하고, 원하지 않으면 "끄기'를 선정한다.
- 3. 게임 중 소리를 원하면 스피커의 "켜기"를 선정하고, 원하지 않으면 "끄기'를 선정한다.
- 4. "시작!"을 클릭하면 게임이 시작된다.
- 5. 계수를 조정한 후 반응식 완결 여부를 확인하기 위해 "점검"을 클릭한다. 틀렸을 경우에 는 "X 완결되지 않음" 표시가 나타나며, "이유 보기"를 누르면 어느 쪽의 원자 수가 부족 한지가 제시된다.
- 6. "다시 시도"를 클릭하여 다시 풀어보거나, "정답 보기'를 클릭하여 정답을 확인한다.
- 7. "새로운 게임"을 클릭하면 새로운 게임이 나타난다.
- 8. 모든 게임이 끝난 다음 아래의 점수판에서 점수와 게임시간을 확인한다.
- 9. 혼자서 게임을 하거나 편을 나누어 시합 형태로 게임을 할 수 있다.
- 수업지도안이나 실험지도안을 작성하여 [whakuklee@gmail.com으](mailto:whakuklee@gmail.com)로 보내 주시면 검토 후 저자의 이름을 넣어 이 사이트에 올려드리겠습니다.

지침서 작성 및 사이트 관리자: 이화국 전북대학교 사범대학 명예교수(www.whakuk.com)